# **9.保証規定**

1)保証期間内に正常な使用状態でご使用の場合に限り品質を保証しております。万一保証期間内で故障がありました場合は、弊社所定の方法で無償修理いたしますので、保証書を製品に添えてお買い上げの販売店までお持ちください。

2)次のような場合は保証期間内でも有償修理になります。

⑴保証書をご提示いただけない場合。

⑵所定の項目をご記入いただけない場合、あるいは字句を書き換えられた場合。

⑶故障の原因が取扱い上の不注意による場合。

⑷故障の原因がお客様による輸送・移動中の衝撃による場合。

⑸天変地異、ならびに公害や異常電圧その他の外部要因による故障及び損傷の場合。

⑹譲渡や中古販売、オークション、転売などでご購入された場合。

3)お客様ご自身による改造または修理があったと判断された場合は、保証期間内での修理もお受けいたしかねます。

4)本製品の故障、またはその使用によって生じた直接、間接の損害については弊社はその責を負わないものとします。

5)本製品を使用中に発生したデータやプログラムの消失、または破損についての補償はいたしかねます。

 6)本製品は医療機器、原子力設備や機器、航空宇宙機器、輸送設備や機器などの人命に関わる設備や機器、及び高度な信頼性を必要と する設備や機器やシステムなどへの組み込みや使用は意図されておりません。これらの用途に本製品を使用され、人身事故、社会的障害 などが生じても弊社はいかなる責任も負いかねます。

7)修理ご依頼品を郵送、またはご持参される場合の諸費用は、お客様のご負担となります。

8)保証書は再発行いたしませんので、大切に保管してください。

9)保証書は日本国内においてのみ有効です。

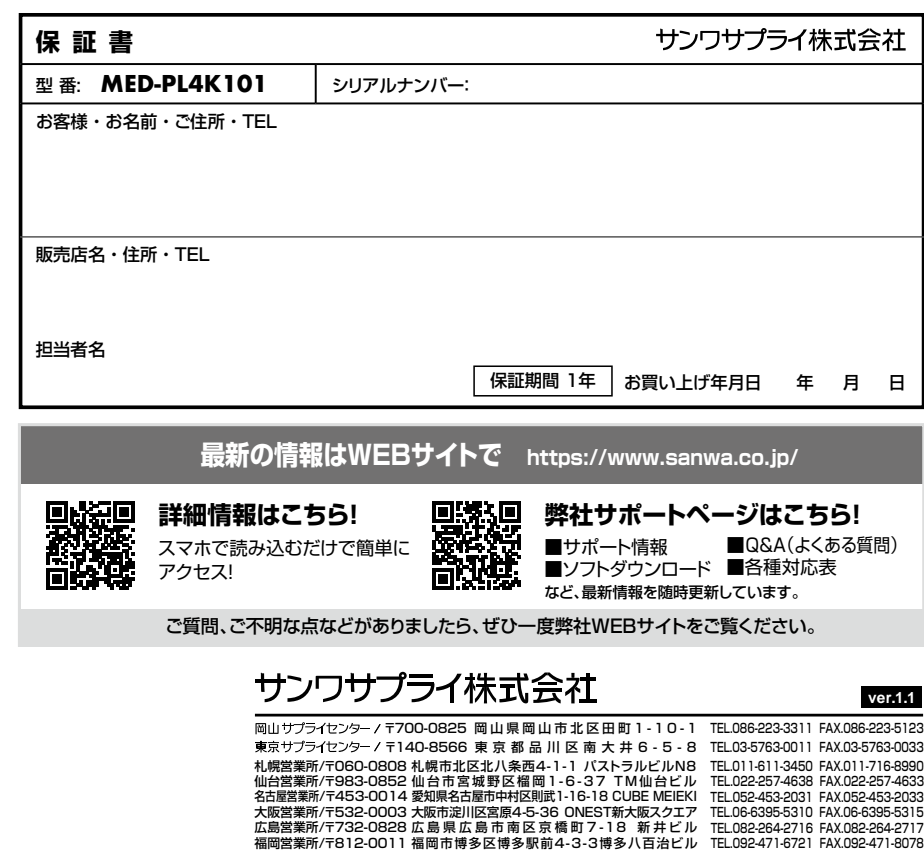

**16**

CE/AB/RIDaNo

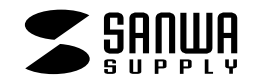

**MED-PL4K101**

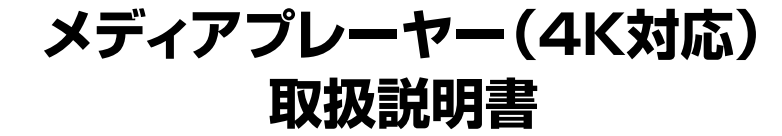

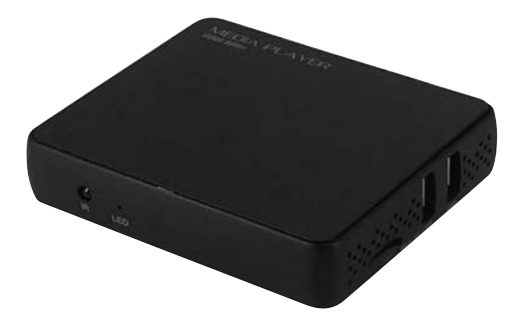

この度は、メディアプレーヤー(4K対応)「**MED-PL4K101**」(以下本製品)をお買い上げいただき誠にありがとうございます。この取扱説明書では、本製品の使用方法や安全にお取扱いいただくための注意事項を記載しています。ご使用の前によくご覧ください。読み終わったあともこの取扱説明書は大切に保管してください。

# **最初にご確認ください**

お使いになる前に、セット内容がすべて揃っているかご確認ください。万一、足りないものがありましたら、お買い求めの販売店にご連絡ください。

#### **セット内容**

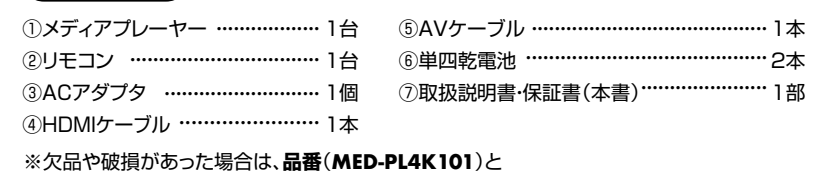

 **上記の番号**(①~⑦)と**名称**(ACアダプタなど)をお知らせください。

本取扱説明書の内容は、予告なしに変更になる場合があります。最新の情報は、弊社WEBサイト(https://www.sanwa.co.jp/)をご覧ください。

デザイン及び仕様については改良のため予告なしに変更することがあります。本書に記載の社名及び製品名は各社の商標又は登録商標です。

サンワサプライ株式会社

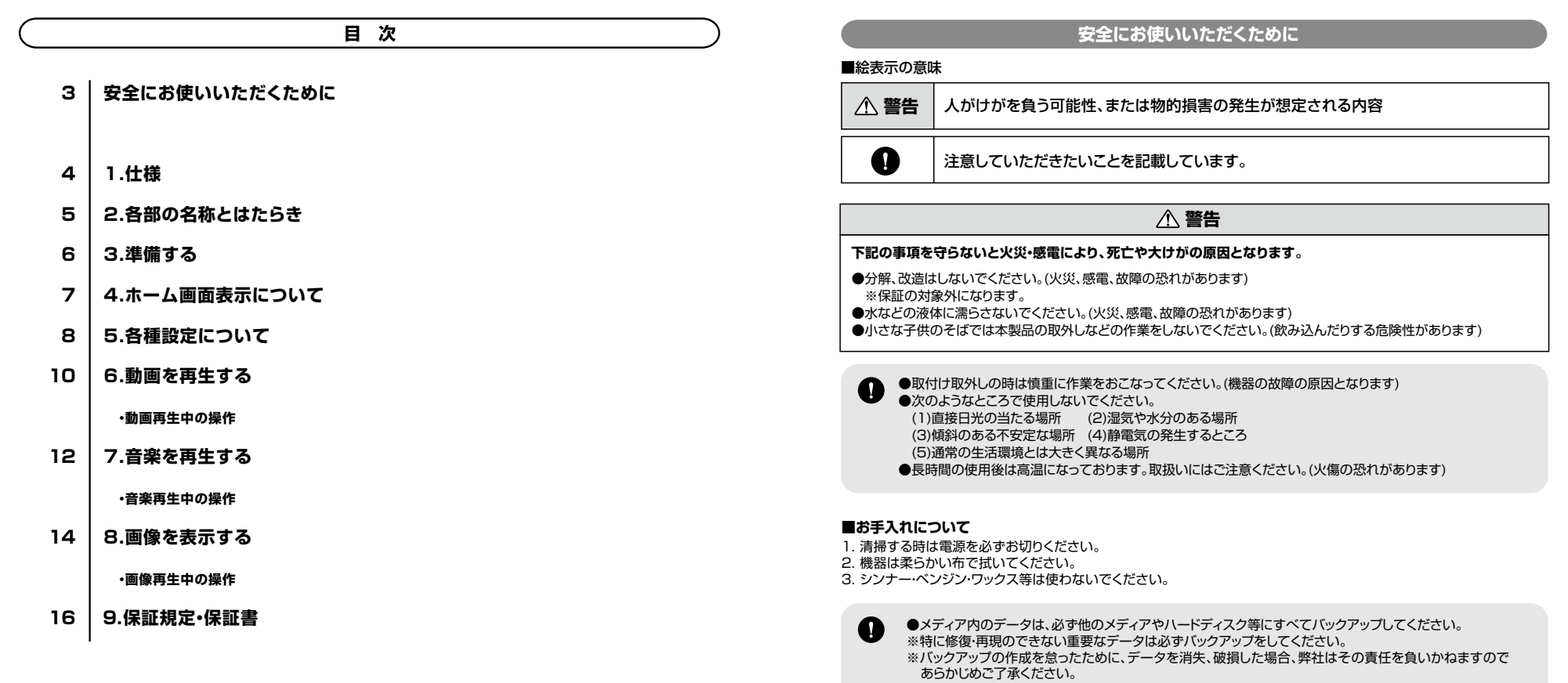

**2**

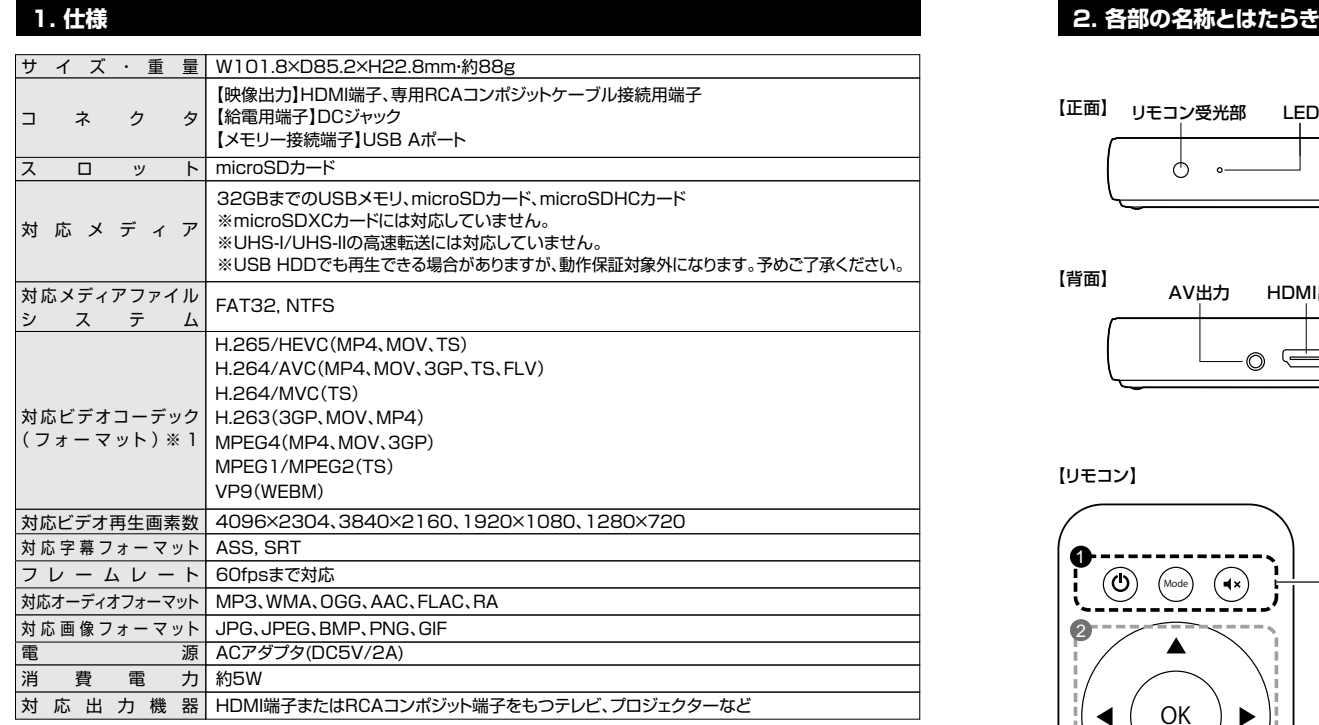

※対応コーデック、対応フォーマットのデータでも形式や作成方法により正しく再生できない場合があります。※全てのデータの再生を保証するものではありません。

※USB HDDでも再生できる場合がありますが、動作保証対象外になります。あらかじめご了承ください。

 ※本製品は、Windows OSやMac OSでFAT16・FAT32・NTFSでのフォーマットで利用できる製品になります。家電製品 などでフォーマットしたメモリでは動作保証対象外となりますので、Windows OSやMac OSでのフォーマットをお願いします。

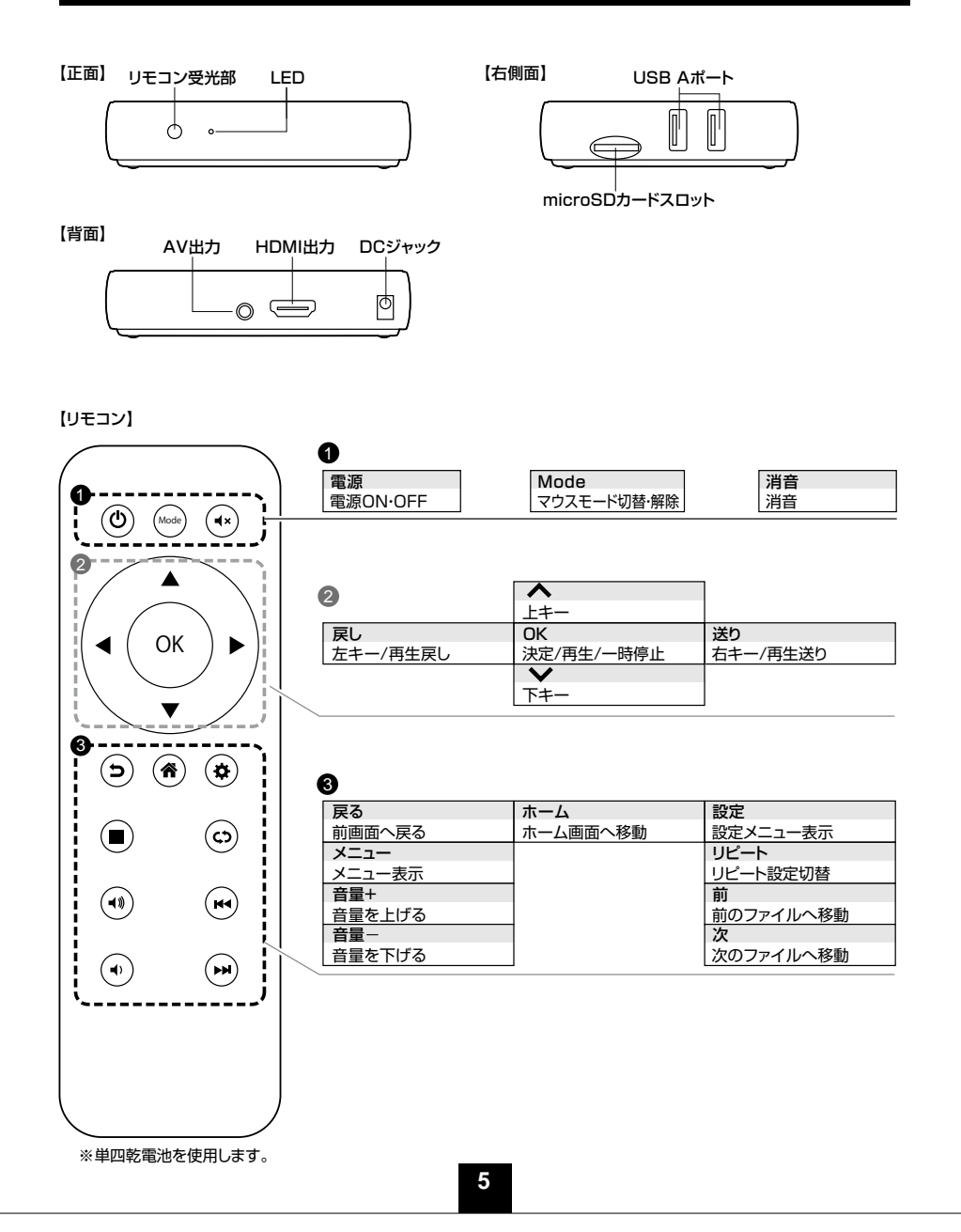

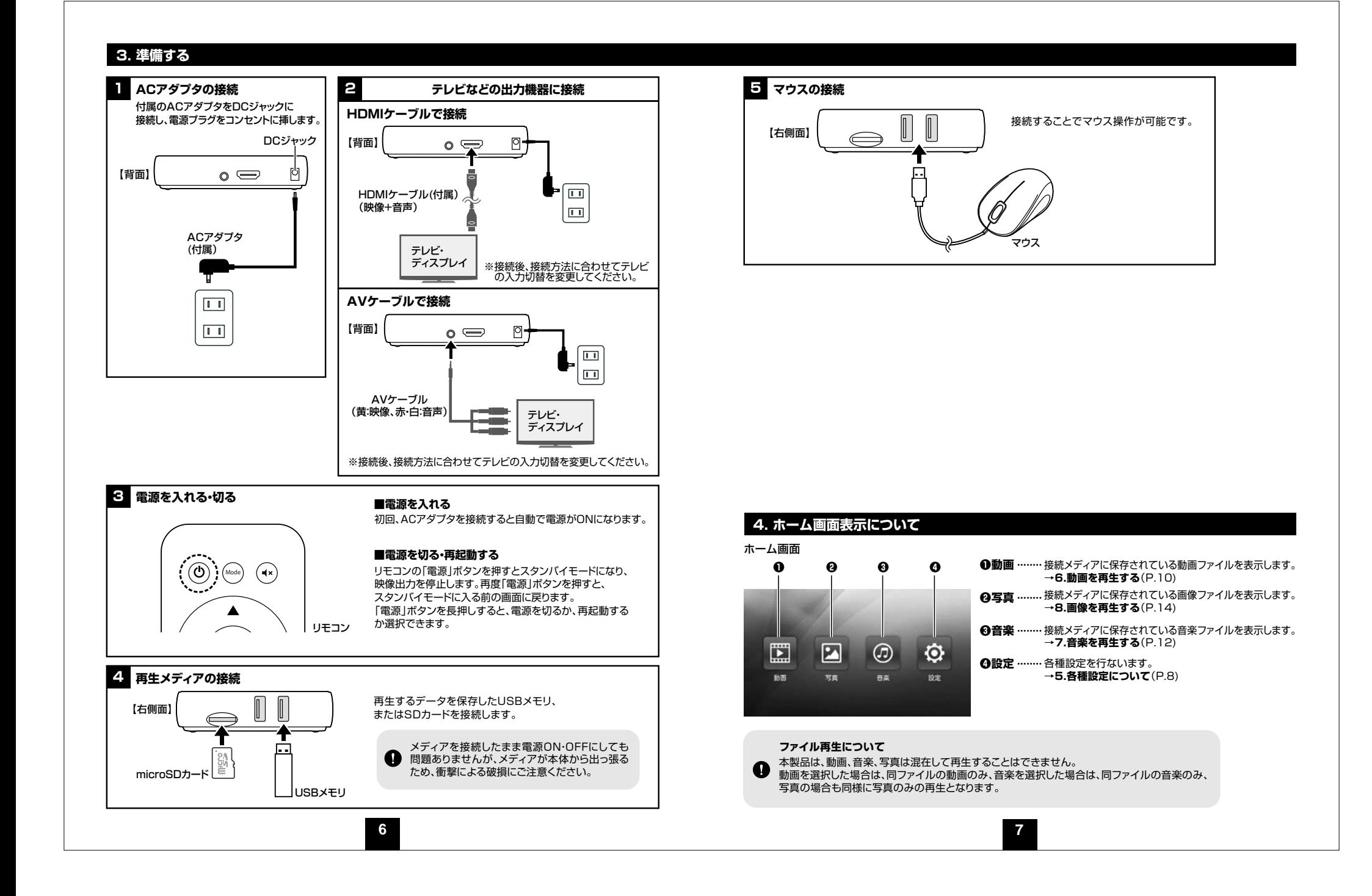

# **5. 各種設定について**

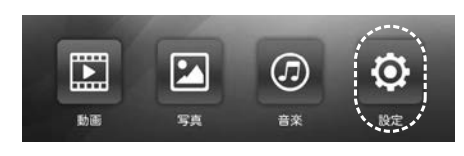

ホーム画面で「<」「>」ボタンを押して【設定】を選択し、 「OK」ボタンを押します。

#### ■ディスプレイ 画面など各種設定を行います。

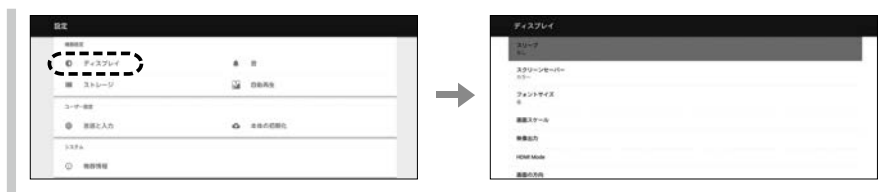

- ●スリープ…… スリープ状態にするまでの時間を設定します。 15秒・30秒・1分・2分・5分・10分・30分・なし
- ●スクリーンセーバー…… スクリーンセーバーのパターンを選択します。 カラー : 変化する色の映像が表示されます。 フォトテーブル : 接続したメモリにある画像データを写真用紙が散りばめられるように表示します。フォトフレーム : 接続したメモリにある画像データを画面全体に表示します。
- ●画面スケール…… 表示する画面サイズを調整します。 ●HDMI mode…… 解像度を変更します。
- ●映像出力…… HDMI、RCAを選択します。

●画面の方向…… 表示する画面を回転します。 0 : 通常画面 90 : 時計回りに90°回転します。180 : 180°回転します。270 : 時計回りに270°回転します。

**■音**

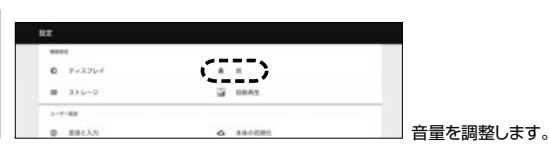

**■ストレージ**

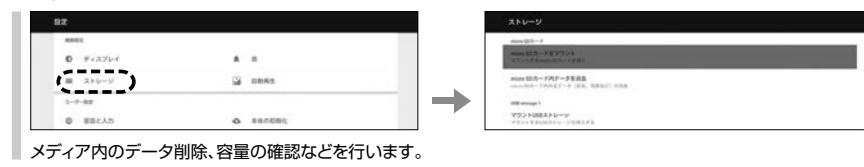

**8**

#### **■自動再生**

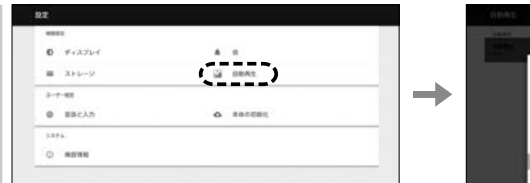

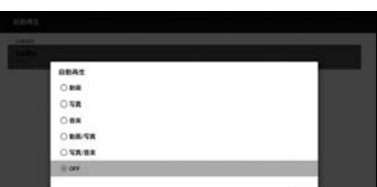

電源を入れた際に自動再生することができます。動画、写真、音楽、動画/写真、写真/音楽、OFFから選択できます。※動画/写真は動画ファイルを再生した後に画像ファイルを再生します。※写真/音楽は写真のスライドショーを再生しながらBGMを再生します。

※設定後、必ず再起動が必要です。スタンバイモードからの復帰では自動再生されません。

#### **■言語と入力**

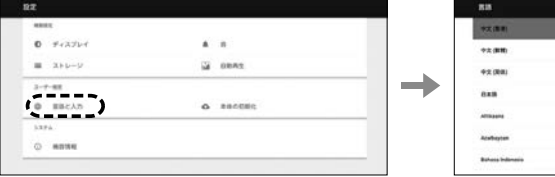

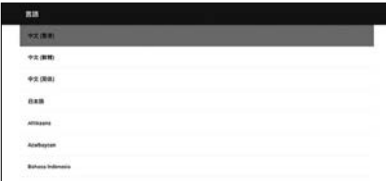

●言語……言語を設定します。

●ポインタ速度……マウスポインタの速度を変更できます。

#### **■本体の初期化**

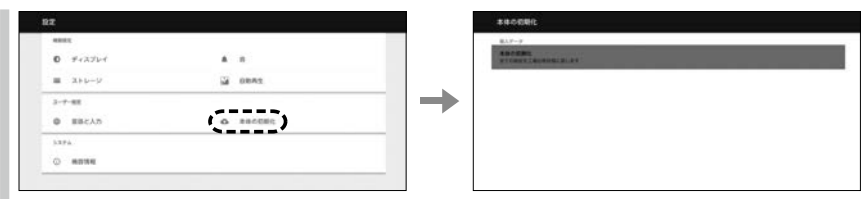

全ての設定を工場出荷状態に戻します。

#### **■機器情報**

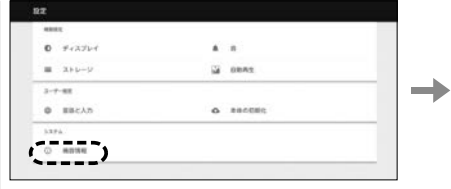

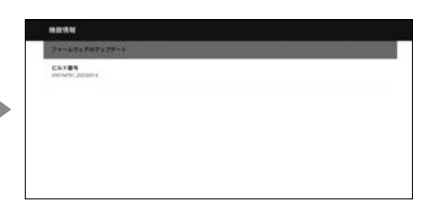

●ファームウェアのアップデートを行います。●機器情報を表示します。

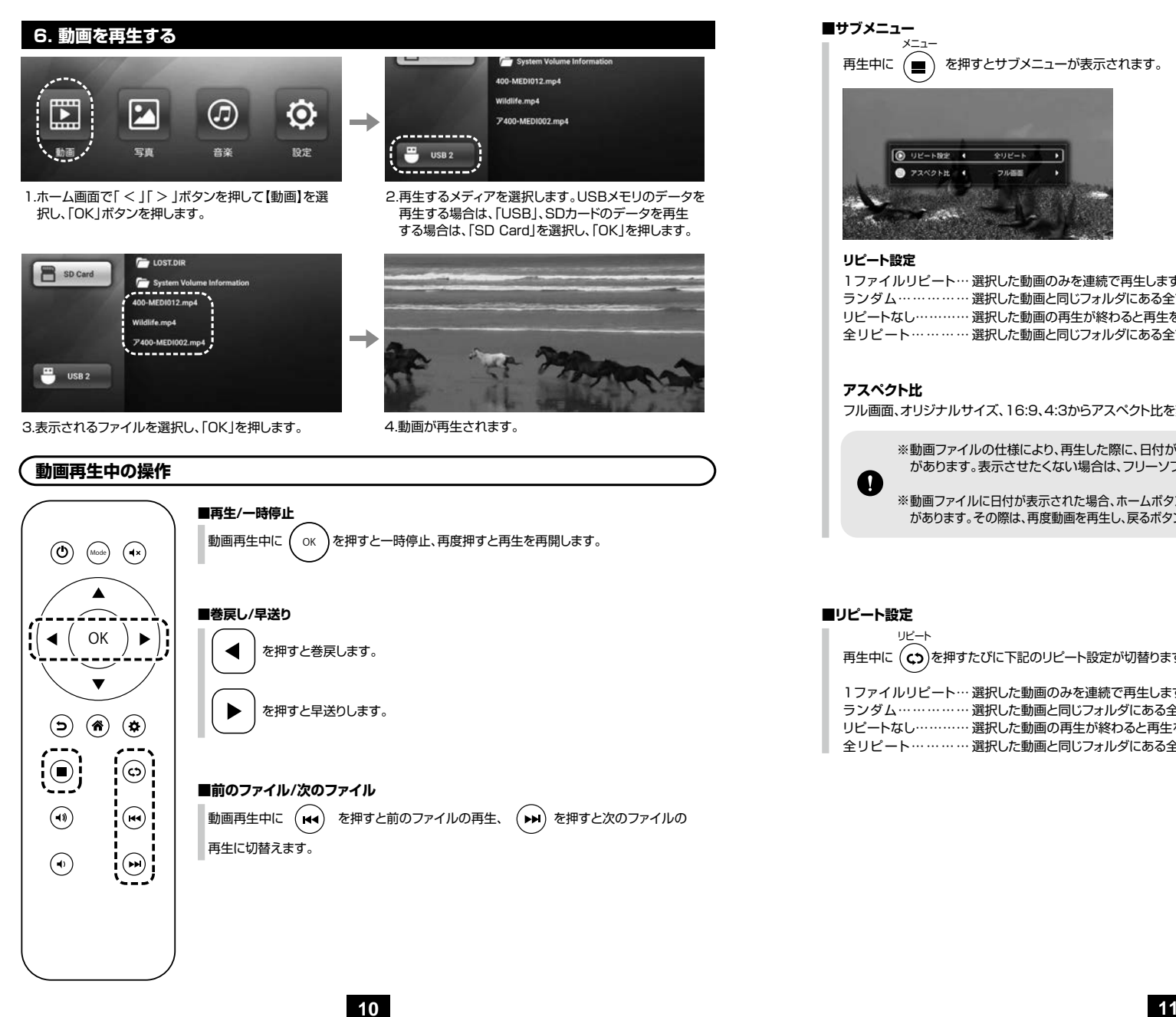

**■サブメニュー** メニュー再生中に (■) を押すとサブメニューが表示されます。 1 92-1-122  $492 27242+it$ フル画面

### **リピート設定**

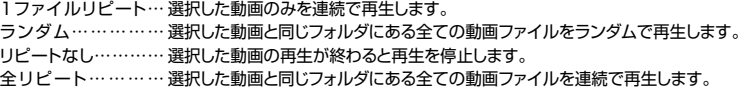

### **アスペクト比**

フル画面、オリジナルサイズ、16:9、4:3からアスペクト比を変更できます。

※動画ファイルの仕様により、再生した際に、日付が表示されたり、Dolby Digital等のロゴが表示される場合があります。表示させたくない場合は、フリーソフトなどでファイル形式の変更などをお試しください。

※動画ファイルに日付が表示された場合、ホームボタンを押してホーム画面に戻った際に日付表示が消えない場合があります。その際は、再度動画を再生し、戻るボタンを押してファイル表示画面に戻ると、日付表示が消えます。

#### **■リピート設定**

 $\mathbf \Omega$ 

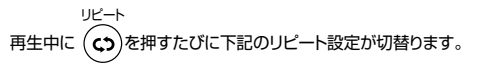

1ファイルリピート…選択した動画のみを連続で再生します。ランダム……………選択した動画と同じフォルダにある全ての動画ファイルをランダムで再生します。リピートなし…………選択した動画の再生が終わると再生を停止します。

全リピート………… 選択した動画と同じフォルダにある全ての動画ファイルを連続で再生します。

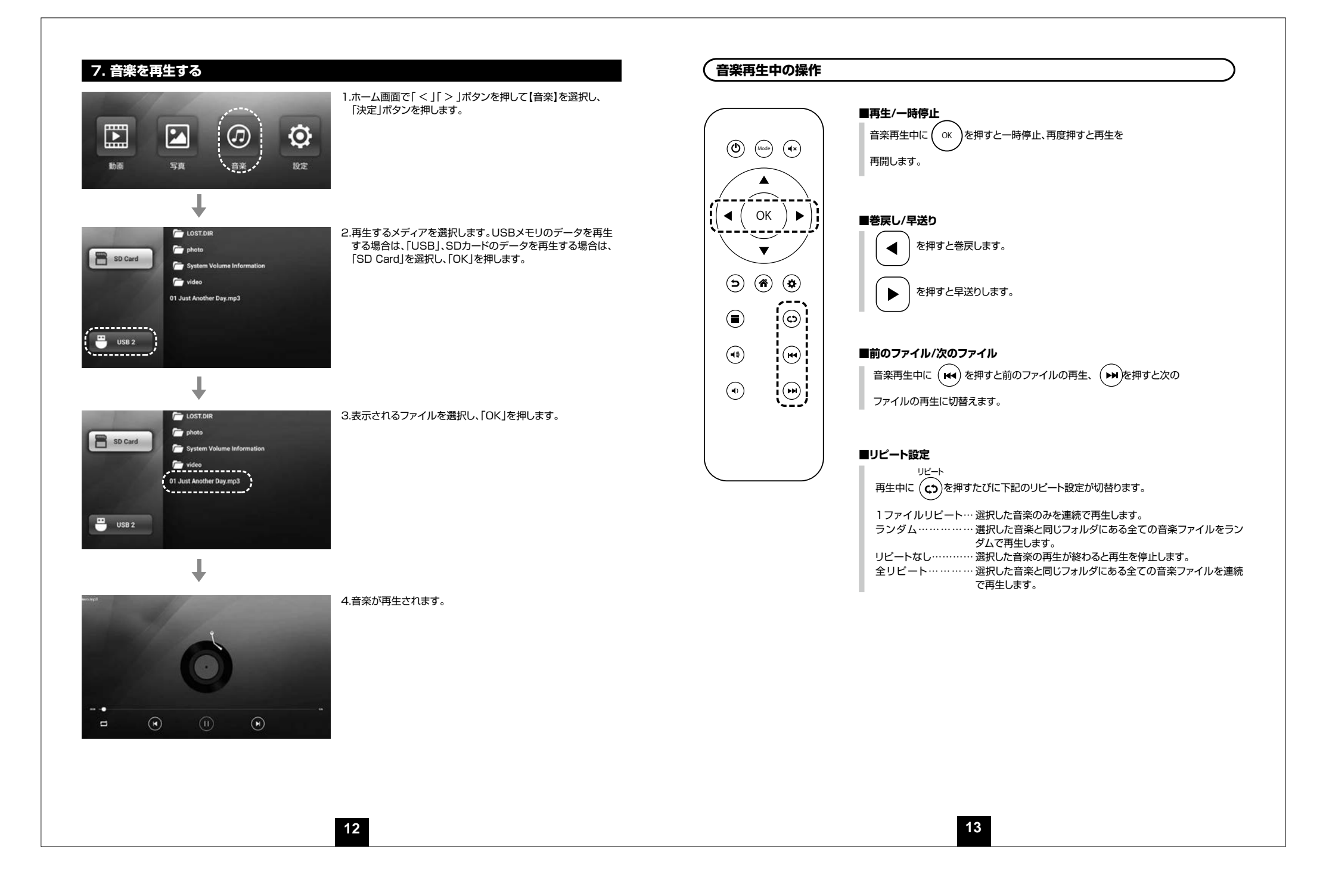

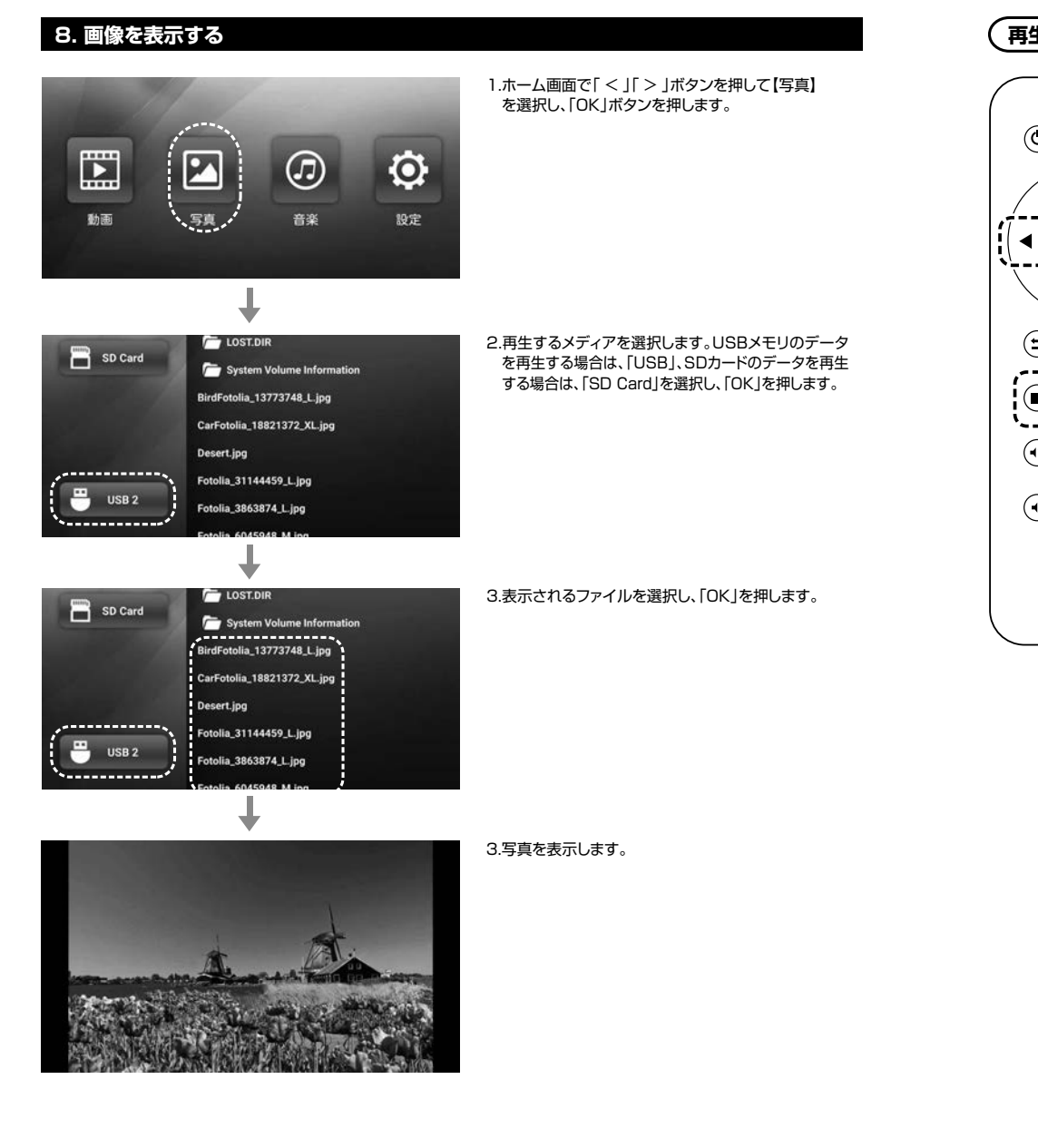

## **再生中の操作**

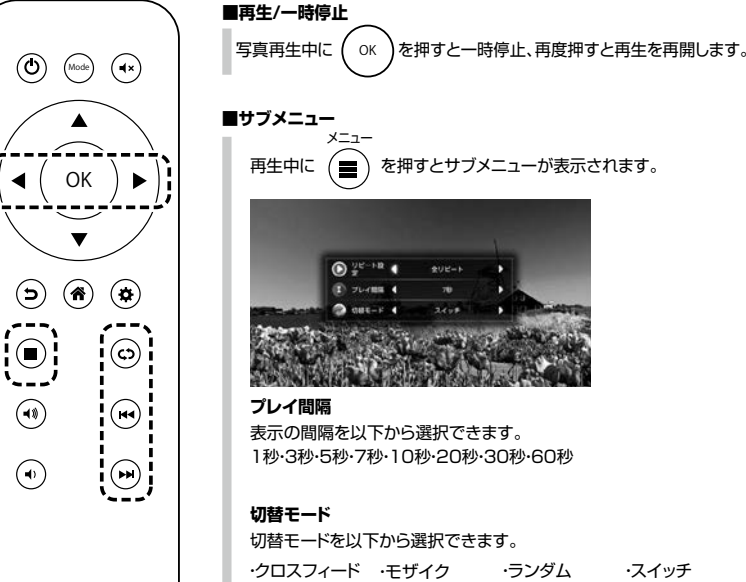

# 再生中に を押すとサブメニューが表示されます。 メニュー

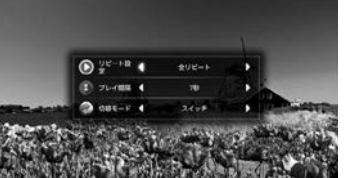

表示の間隔を以下から選択できます。1秒・3秒・5秒・7秒・10秒・20秒・30秒・60秒

切替モードを以下から選択できます。

・クロスフィード・モザイク**縦ブラインド ・上へスライド ・ホーム・エー・カー ウェー・カー**<br>・縦ブラインド ・上へスライド ・下へスライド ・左へスライド ・右へスライド ・上へ伸ばす・・・左へ伸ばす・・右へ伸ばす・・ズームアウト ・ズームイン・ランダム・スイッチ・横ブラインド

### **■リピート設定**

リピート再生中に $(\zeta)$ を押すたびに下記のリピート設定が切替ります。

1ファイルリピート…選択した写真のみを連続で再生します。ランダム……………選択した写真と同じフォルダにある全ての写真ファイルをランリピートなし………… 全リピート………… 選択した写真と同じフォルダにある全ての写真ファイルを連続 ダムで再生します。 選択した写真の再生が終わると再生を停止します。 で再生します。